Západočeská univerzita v Plzni Fakulta aplikovaných věd Katedra informatiky a výpočetní techniky

# **Bakalářská práce**

# **Lokalizace a navigace uvnitř budov**

Plzeň 2017 Pavel Kotva

**Místo této strany bude zadání práce.**

## **Prohlášení**

Prohlašuji, že jsem bakalářskou práci vypracoval samostatně a výhradně s použitím citovaných pramenů.

V Plzni dne 26. dubna 2017

Pavel Kotva

## **Poděkování**

Rád bych poděkoval vedoucímu mé bakalářské práce panu Ing. Vojtěchu Fričovi za odborné vedení, věnovaný čas a cenné rady, které mi pomohly při tvorbě této práce.

## **Abstract**

This thesis deals with the possibilities of localization of mobile devices inside a building. It contains a brief introduction to general navigation techniques. There is also an analysis of the localization methods usable inside a building and an outline of their possible uses. The parts of the thesis are implementation of a navigation system using the power of the WiFi signal, practical testing of the implementation on the floor of the Department of Computer Science and Engineering in the Faculty of Applied Sciences and evaluation of usability of this type of localization and analysis of possible use.

## **Abstrakt**

Práce se zabývá možnostmi lokalizace mobilního zařízení uvnitř budovy. Obsahuje krátký úvod o obecné navigaci. Dále se v ní nachází rozbor způsobů lokalizace uvnitř budovy a nastínění jejich možného využití. Součastí práce je implementace navigace pomocí síly WiFi signálu, praktické vyzkoušení implementace v patře Katedry informatiky a výpočetní techniky v budově Fakulty aplikovaných věd, zhodnocení tohoto typu lokalizace a rozbor o jeho dalším možném využití.

## **Obsah**

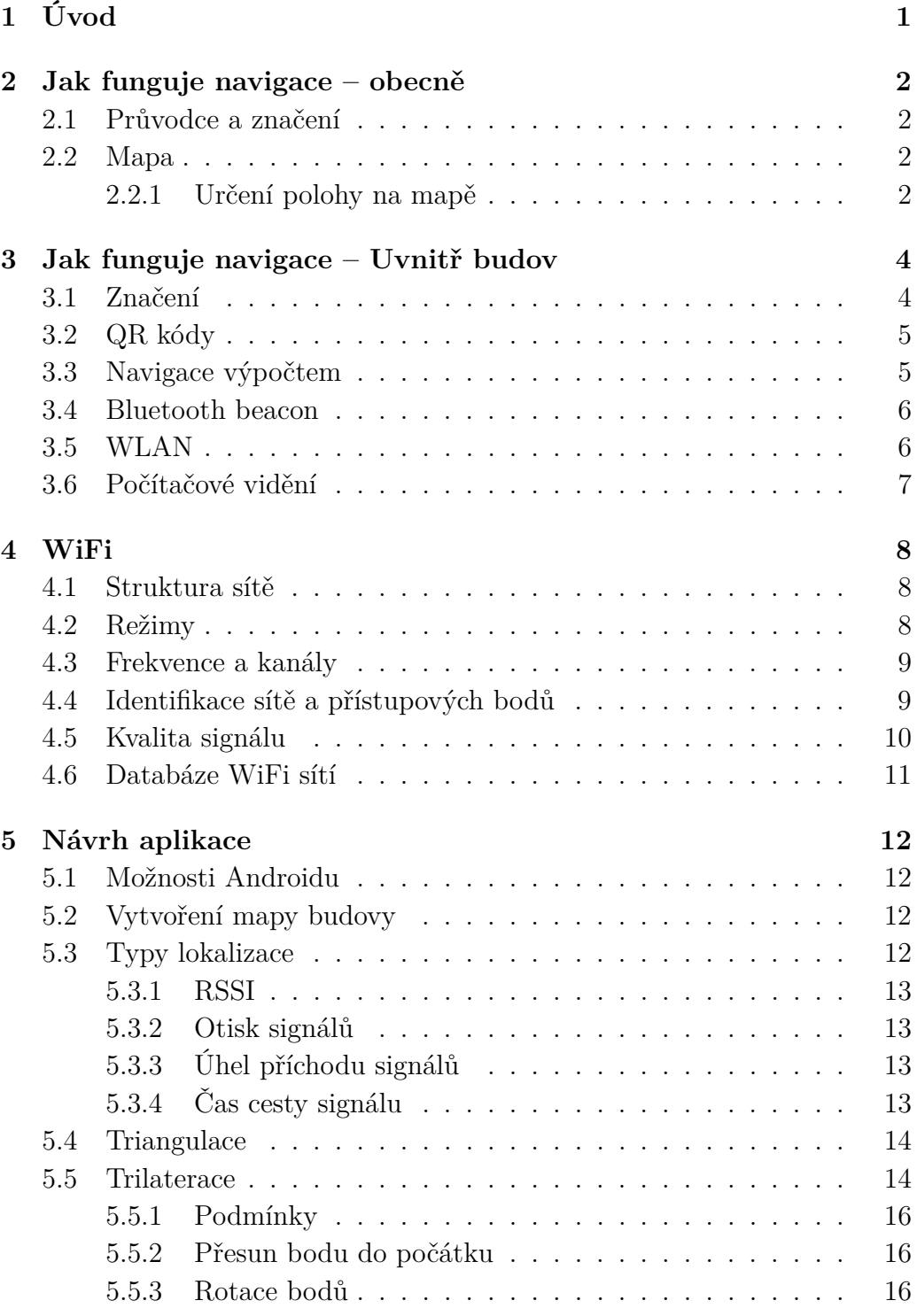

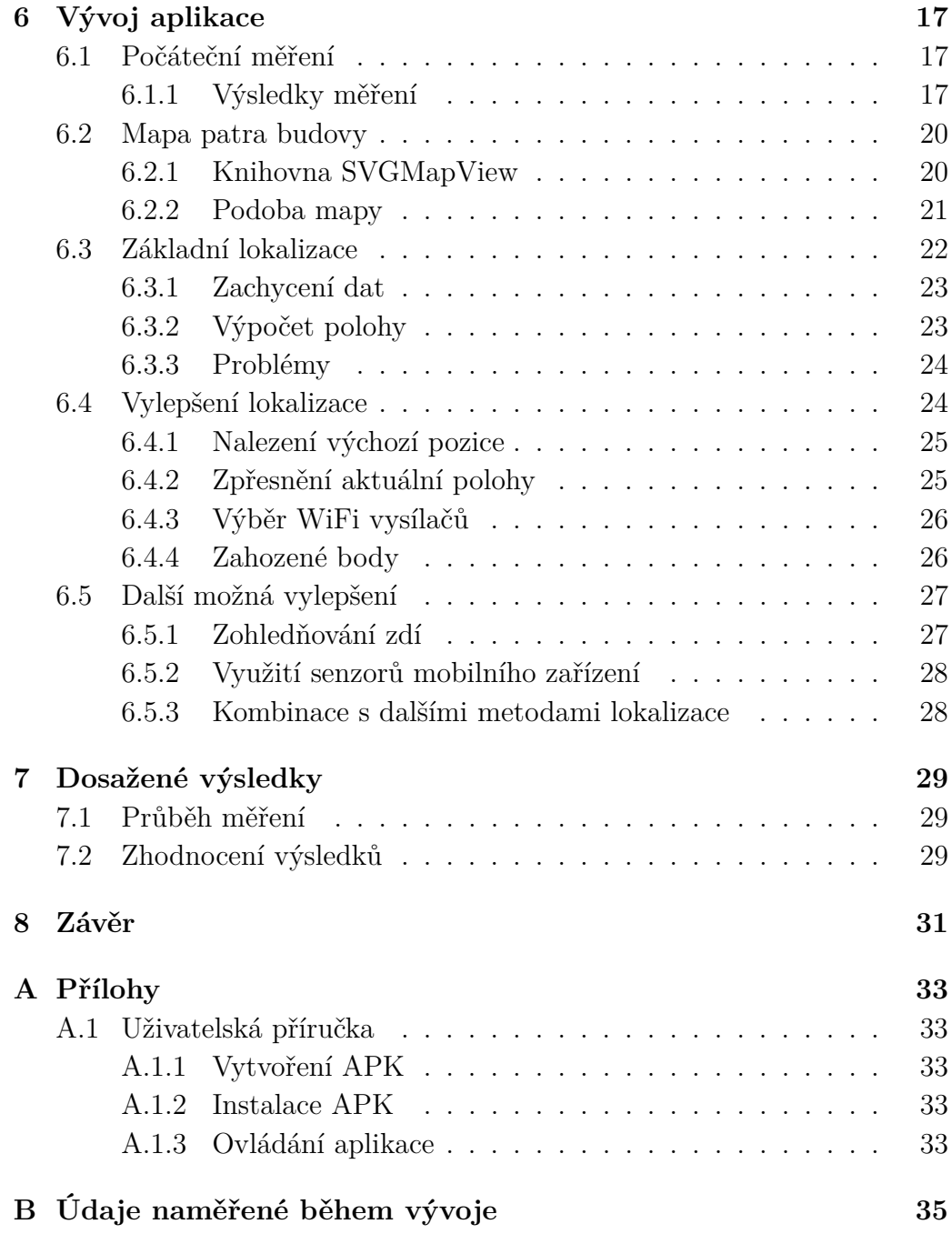

# <span id="page-7-0"></span>**1 Úvod**

Člověk se už od pradávna potřeboval orientovat a navigovat. Z počátku mu k tomu sloužilo okolí a podle něj se dokázal z lovu dostat domů. Později využíval vesmírná tělesa a magnetické pole Země, což byly způsoby využívané hlavně v mořeplavectví. Největší skok zažila tato oblast s nástupem radiových vln a hlavně systému družic, ze kterých je pro nás pravděpodobně nejznámější GPS.

V posledních letech se výrazně rozrůstá oblast navigace a určení polohy uvnitř budov. Cílem je usnadnit lidem orientaci ve velkých prostorách, jako jsou nákupní centra, muzea a podobně. Dalším nezanedbatelným důvodem je snaha obchodních center získat data o pohybu zákazníků, která pak mohou využít například pro cílenější reklamu a lepší umístění zboží.

Cílem mé práce je vytvořit jednoduchou navigaci pro část nové budovy Fakulty aplikovaných věd Západočeské univerzity v Plzni. Aplikace bude vyvíjena pro mobilní operační systém Android. Měla by obsahovat mapu části budovy, v které bude schopna zobrazit naši přibližnou polohu. K tomu bude využívat v budově již existující WiFi sítě.

## <span id="page-8-0"></span>**2 Jak funguje navigace – obecně**

Navigace se skládá z určení aktuální polohy a naplánování cesty k námi požadovanému místu. K dosažení těchto cílů můžeme použít různé způsoby, ať už se jedná o starší postupy jako kompas nebo nejnovější technologie například GPS.

## <span id="page-8-1"></span>**2.1 Průvodce a značení**

Průvodce využívá vizuální znalost okolního prostředí, díky kterému se orientuje. Další možností jsou různé druhy značení. Obě tyto varianty mají některé nedostatky, a proto jsou nahrazeny nebo doplněny dalšími způsoby navigace a orientace v neznámém prostředí.

### <span id="page-8-2"></span>**2.2 Mapa**

Jedná se o grafickou zmenšeninu reálného prostředí. Vypouštíme nepodstatné detaily a klademe důraz na objekty, které nám pomáhají v orientaci. Mohlo by se jednat o cesty, budovy nebo jiné objekty, které může člověk kolem sebe jednoduše rozpoznat. S nástupem výpočetních technologií se objevují mapy interaktivní, které poskytují uživatelům další užitečné funkce a informace.

#### <span id="page-8-3"></span>**2.2.1 Určení polohy na mapě**

Nejjednoduším způsobem určení polohy je porovnání okolního prostřední s mapou. Můžeme si pomoci znalostí některých okolních objektů popřípadě značením.

Další možností je využití kompasu, díky kterému víme, jakým směrem postupujeme, a jsme tak schopni určit náš pohyb. Existuje magnetický, který využívá magnetické pole Země působící na volně umístěnou střelku, a gyroskopický[1](#page-8-4) kompas. Podobný způsob orientace využijeme u určení směru pomocí vesmírných těles, tedy Slunce, Měsíce a hvězd. Potřebujeme sextant

<span id="page-8-4"></span><sup>1</sup><https://cs.wikipedia.org/wiki/Gyrokompas>

a přesný čas. Využití má převážně v jednotvárném prostředí jako je moře nebo poušť.

Modernějším způsobem je určení polohy pomocí radiomajáků. Jedná se o soustavu vysílačů. Známe jejich polohu a díky znalosti fyziky o šíření radiových vln je možné určit jejich vzdálenost a triangulací vypočítat naši polohu.

Nejnovější technologií je soustava družic okolo Země. Funguje na podobném principu jako radiomajáky. Předností tohoto řešení je velké pokrytí a vysoká přesnost. Nevýhodou pak náchylnost na stínění, proto nefunguje správně uvnitř budov a podobně. V současné době existuje americký systém GPS, ruský GLONASS a vytváří se evropský Galileo.

## <span id="page-10-0"></span>**3 Jak funguje navigace – Uvnitř budov**

Díky slabé prostupnosti signálu z družic nejsme schopni tento způsob navigace využít uvnitř budov. Musíme tedy hledat jiné řešení mimo GPS a podobných systémů. Ačkoli máme hodně možností, žádná zatím neposkytuje ideální řešení bez nevýhod, proto musíme přistoupit ke kompromisu a vybrat ideální řešení pro naši budovu. Níže si více rozebereme některé možné způsoby takové navigace, jejich výhody a nevýhody.

## <span id="page-10-1"></span>**3.1 Značení**

Existuje nepřeberné množštví druhů a způsobů značení. Zmínit můžeme například značení ukazující nám směr, kudy se vydat k námi hledanému místu. Další hojně používané je barevné značení jednotlivých oddělení nebo možnost vyznačit cestu k těmto místům, například barevný pruh na zdi nebo podlaze. Takové značení můžeme vidět na obrázku [3.1.](#page-10-2) Můžeme využít i doplňující možnosti jako označení písmeny nebo číslicemi. Podobné značení můžeme pozorovat převážně na garážových parkovištích, kde například číslo a barva označuje patro a písmeno blok v konkrétním patře, nebo v obchodních řetězcích, které využívají označení barvou a textem pro skupiny výrobků v prodejně.

<span id="page-10-2"></span>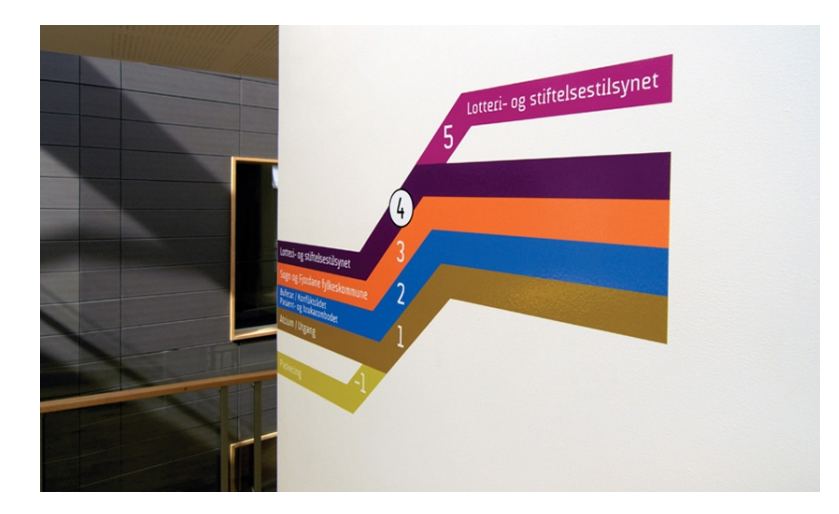

**Obrázek 3.1:** Značení v budově, převzato z https://segd.org/storehagen-atrium-wayfinding

Výhodou je, že člověk nepotřebuje mít nic dalšího k orientaci v takto označené budově. Hlavní nevýhodou je drahá a náročná úprava značení v případě přesunu nebo změny objektů. O trochu menší je problém, že se spoléháme na schopnost jedince se orientovat podle našeho značení.

## <span id="page-11-0"></span>**3.2 QR kódy**

Jedná se o obrázek složený z grafických obrazců, v kterých jsou zakódované informace. Většinou jde o černé a bílé čtverce, viz obrázek [3.2.](#page-11-2) Člověk z něj pouhým zrakem nemůže získat žádné informace. Musí použít například mobilní fotoaparát a aplikaci, která umí kód přečíst. V malém QR kódu o rozměrech v řádech centimerů může být umístěno okolo 4 000 čísel a písmen. Pro navigaci rozmístíme QR kódy po budově, po načtení QR kódu do aplikace získáme potřebné informace identifikující konkrétní místo, popřípadě přímo v něm máme potřebné informace k navigaci jako je poloha a další doplňující údaje.

<span id="page-11-2"></span>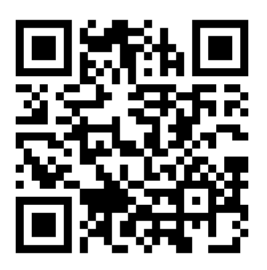

**Obrázek 3.2:** Vygenerovaný QR kód

Velkou výhodou této navigace je jednoduché a levné zakódování informací a následný tisk může být na obyčejný kancelářský papír. Nevýhoda tohoto řešení spočívá v nutnosti načítat každý QR kód do mobilního zařízení.

## <span id="page-11-1"></span>**3.3 Navigace výpočtem**

Při vstupu do budovy zjistíme naši polohu díky GPS nebo jiným způsobem. Za pomoci senzorů, dnes běžně umístěných v mobilním zařízení, víme, jak se přibližně mobilní zařízení pohybuje. Jsme schopni určit směr, rychlost a rozlišit chůzi po rovině a do schodů. Mezi tyto senzory patří akcelometr, který měří zrychlení pohybu zařízení. Dalšími takovými senzory jsou gyroskop a magnetometr, pomocí kterých dokážeme určit směr našeho pohybu ve třech osách. Díky tomu všemu můžeme vypočítávat pohyb uvnitř budovy a určit naši polohu v budově.

Výhod toto řešení moc nemá. Jednou z nich je, že není třeba další zařízení mimo mobilního telefonu nebo tabletu se senzory. Druhým malým pozitivem je nepříliš složitý výpočet našeho pohybu. Největším problémem je přesnost této navigace, protože díky výpočtům a ne vždy stoprocentní přesnosti senzorů dochází k navyšování nepřesnosti. Už menší nevýhodou je nutnost určení počátečního bodu, od kterého probíhá výpočet pozice.

### <span id="page-12-0"></span>**3.4 Bluetooth beacon**

Způsob navigace pomocí Bluetooth beacon je postavený na rozmístění velkého množství jednoduchých Bluetooth vysílačů neboli majáků. Tyto majáky jsou napájeny klasickou hodinkovou baterií. Každý vysílač má identifikační udáje, které vysílá do svého okolí pomocí Bluetooth technologie. Využívá se speciální Bluetooth LE protokol, který je výrazně méně náročný na energii, takže nám vysílače na jednu baterii vydrží déle. Vysílání těchto majáků může zachytit jakékoliv zařízení s Bluetooth bez nutnosti jakéhokoliv párování s vysílačem. Z několika vysílačů, které máme v okolí, získáme informace o jejich polohách a síle přijímaného signálu. Díky tomu dokážeme vypočítat a poměrně přesně určit naši polohu.

Výraznou výhodou je poměr ceny a přesnosti tohoto řešení. Pořizovací cena jednotlivých majáčků začíná u těch nejprimitivnějších na několika korunách. Zárověň je přesnost určení polohy v budově velmi vysoká. Přesnost je závislá na hustotě a rozmístění vysílačů, tedy kolik jich můžeme v jeden moment zachytit a jak moc daleko od sebe se jednotlivé majáky nacházejí. Podstatnou nevýhodou je nutnost kontroly vysílačů, jestli jsou v provozu. Majáky nemají žádnou kontrolu, takže může nastat nějaká porucha nebo dojít baterie. Pro kontrolu musíme být v blízkosti majáčku a zjistit, jestli je aktivní a vysílá.

### <span id="page-12-1"></span>**3.5 WLAN**

Navigace pomocí WiFi sítě v budově je založená na podobném principu jako u předchozích Bluetooth majáčků. Předpokládáme, že v budově máme rozmístěné bezdrátové přístupové body umožňující nám připojení do bezdrátové sítě založené na technologii WiFi. Takovou síť nazýváme WLAN.

Tyto body používáme jako majáky pro navigace. V budově jsme schopni zachytit více těchto bodů, které máme v nejbližším okolí. Postačí nám k tomu jakékoliv zařízení schopné přijímat WiFi signál, což v současné době splňuje drtivá většina mobilních telefonů. Od každého přístupového bodu zjistíme fyzickou adresu zařízení (MAC adresu), která nám identifikuje konkrétní vysílač, a sílu signálu spojení mezi mobilním zařízením a majákem. Díky znalosti umístění jednotlivých přístupových bodů a signálu od nich jsme schopni vypočítat naši polohu v budově. K tomu slouží různé metody, které si více rozebereme v další kapitole.

Velkou výhodou WiFi lokalizace je rozšíření této technologie. Skoro každá větší budova, v které by navigace měla smysl, již obsahuje vlastní bezdrátovou síť. Odpadávají nám tak náklady na vybudování sítě, navíc je možno tuto síť využít k dalším užitečným věcem, což například u Bluetooth majáků možno není. Proto i poměr ceny a výsledné kvality lokalizace je velmi výhodný. Jako nevýhody můžeme zmínit nutnost mapy WiFi přijímačů a menší nepřesnosti, které mohou vznikat díky různému rušení signálů, například pomocí zdí nebo jiných překážek.

### <span id="page-13-0"></span>**3.6 Počítačové vidění**

Jedná se asi o nejzajímavější a zároveň nejméně rozvinutou technologii. Celá tato navigace je postavena na snaze o napodobení orientace člověka v takovém prostředí. Stejně jako člověk, který vnímá okolí a pamatuje si jeho důležité znaky, tak i počítač se snaží zachytit důležité věci v okolí, které pak používá k určení polohy. Nejdříve musí náš program namapovat celou budovu, aby mohl spojit zachycené identifikační znaky s konkrétním místem v budově. K ulehčení této úlohy můžeme využít různé druhy štítků, QR kódy a podobně. Jde o metodu poměrně novou a s velkou možností využítí v dalších oblastech, jako jsou například autonomní auta. Představa chytrých brýlí ukazujících nám cestu a další pro nás užitečné informace je pro mnohé lidi velmi lákavá.

Poskytuje nám výhodu zdokonalení a zlepšení jednak navigace v budově a kedmal otevírá další zajímavé možnosti využití. Nevýhodou je prozatímní náročnost a s tím spojená i cena celého řešení.

## <span id="page-14-0"></span>**4 WiFi**

WiFi označuje technologii postavenou na standardu IEEE 802.11. Ke komunikaci využívá bezlicenční frekvenční pásma, díky čemuž není třeba platit jakýkoliv poplatek za používání jako je tomu například u televize nebo rádia. Většina standardů pracuje v pásmu 2,4 GHz nebo 5 GHz. Jde o nejrozšířenější typ bezdrátových sítí, které můžeme nalézt všude okolo nás.

## <span id="page-14-1"></span>**4.1 Struktura sítě**

Bezdrátovou síť můžeme vybudovat více způsoby. Nejjednodušším je propojení jednotlivých zařízení pomocí WiFi technologie. Nazýváme je Ad-hoc sítěmi a jedná se převážně o malé domácí sítě, například spojení několika notebooků. Pro vybudování sítě pokrývající větší prostor, jako je v našem případě budova školy, se využívají infrastrukturní sítě. Základem takové sítě jsou přístupové body (Access Point - AP), které umožňují uživatelům vstoupit do sítě. Přístupové body jsou navzájem propojené, a tvoří tak síť, ke které můžeme připojit další zařízení.

## <span id="page-14-2"></span>**4.2 Režimy**

Pod standard IEEE 802.11 spadají všechny protokoly WiFi. Tyto standardy se postupem času vyvijí a přicházejí dokonalejší nástupci. V tabulce [4.1](#page-14-3) je rozepsána většina aktuálně existujících WiFi režimů.

| Protokol             |      | Rok Frekvence [GHz] | <b>Rychlost</b> [Mbit/s] |
|----------------------|------|---------------------|--------------------------|
| <b>IEEE 802.11</b>   | 1997 | 2,4                 | 2                        |
| IEEE 802.11a         | 1999 | $\overline{5}$      | 54                       |
| <b>IEEE 802.11b</b>  | 1999 | 2,4                 | 11                       |
| IEEE 802.11g         | 2003 | 2,4                 | 54                       |
| IEEE 802.11n         | 2009 | 2,4/5               | 600                      |
| IEEE 802.11y         | 2008 | 3,7                 | 54                       |
| IEEE 802.11ac        | 2013 | 5                   | 1 000                    |
| IEEE 802.11ad        | 2012 | 60                  | 7 000                    |
| <b>IEEE 802.11ay</b> | 2017 | 60                  | 40 000                   |

<span id="page-14-3"></span>**Tabulka 4.1:** Standard IEEE 802.11

## <span id="page-15-0"></span>**4.3 Frekvence a kanály**

Každý standard má určené frekvenční pásmo, ve kterém pracuje. To se pak rozdělí na jednotlivé kanály, viz obrázek [4.1.](#page-15-2) V případě IEEE 802.11b jde o 13 kanálů po 22 MHz posunutých o 5 MHz, ke kterým si Japonsko přidalo ještě 14. kanál posunutý o 12 MHz. Zabírá tak pásmo přibližně od 2,400 - 2,485 GHz. Protože chceme co nejkvalitnější signál, vybíráme si nepřekrývající se kanály, tedy 1, 6 a 11. V případě více WiFi sitích pracujících blízko sebe může docházet k vzájemnému rušení. V tomto případě je vhodné zvolit pro každou síť různý kanál, a tak snížit, popřípadě eliminovat, vzájemné rušení WiFi signálu.

<span id="page-15-2"></span>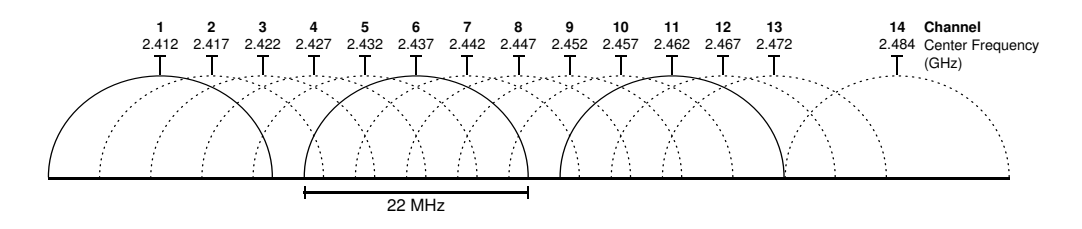

**Obrázek 4.1:** WiFi kanály v pásmu 2,4 GHz od Michael Gauthier, Wireless Networking in the Developing World, CC BY-SA 3.0

Rozsah povolených frekvencí si legislativně upravuje každý stát<sup>[1](#page-15-3)</sup> sám. Zatímco v Japonsku můžeme využít všech 14 kanálů, v Evropě je běžně povoleno 13 kanálů a v některých státech Severní a Jižní Ameriky jde pouze o 11 kanálů.

### <span id="page-15-1"></span>**4.4 Identifikace sítě a přístupových bodů**

Bezdrátovou síť identifikujeme pomocí SSID (Service Set Identifier). Tento identifikátor vysílá síť periodicky do svého okolí a ostatní WiFi přijímače ho mohou přečíst bez připojení do sítě. Jedná se o řetězec ASCII znaků, který si uživatel sám nastavuje a obsahuje maximálně 32 znaků. Vysílání SSID můžeme vypnout, a tak síť skrýt před běžnými uživateli. Existují však způsoby, jak i takto ukrytou síť odhalit.

Dalším důležitým identifikátorem v bezdrátových sítí je BSSID (Basic Service Set Identifier). Jde o fyzickou adresu přístupového bodu. Tato adresa je generována z 24 bitového identifikátoru pro výrobce (OUI) a 24 bitového identifikátoru pro radiový chipset, proto jednoznačně označuje každý přístupový bod.

<span id="page-15-3"></span><sup>1</sup><http://www.ctu.cz/vyuzivani-vymezenych-radiovych-kmitoctu>

### <span id="page-16-0"></span>**4.5 Kvalita signálu**

Kvalita signálu ovliňuje, jestli jsme schopni detekovat signál, který může být pod citlivostí přijímače, a rychlost přenosu dat. Udává se v miliWattech [mW] nebo v decibelech nad miliWattem [dBm]. Platí pro ně následující vztahy:

$$
mW = 10^{dBm/10}
$$

$$
dBm = log_{10}mW * 10
$$

Při výpočtu kvality signálu musíme brát v potaz sílu vysílaného signálu, útlum prostředí a sílu přijímaného signálu. Síly spolu jednoduše sečteme následujícím způsobem:

 $s$ <sup>*i*</sup>la signálu =  $Vv - Uv + Av - Ut + Ap - Up$ 

- Vv výstupní výkon vysílače
- Uv útlum kabelů, konektorů apod. mezi vysílačem a anténou
- Av zisk vysílací antény
- Ut útlum trasy
- Ap zisk přijímací antény
- Up útlum kabelů, konektorů apod mezi anténou a přijímačem

Sílu přijímaného signálu určuje RSSI (Received Signal Strength Indication). Obecně se dá říci, že hodnoty -50 dBm a více odpovídají 100% kvalitě signálu a -100 dBm a méně udává 0% kvalitu. Většina zařízení je schopna dobře pracovat do -80 dBm.

Signál je tlumen při cestě vzduchem z vysílače k přijímači. Tento útlum můžeme vypočítat následovně:

 $Ut = 32, 4 + 20 * log(frekvence[MHz]) + 20 * log(vzdalenost[km])$ 

Jde o teoretickou hodnotu útlumu v decibelech [dB], které můžeme dosahnout v ideálním prostředí. Skutečný útlum bude o něco větší a závisí na dalších faktorech, které signál tlumí.

Signál může být rušen různými objekty. Uvnitř budovy to budou nejčastěji zdi, ale například i lidské tělo může tlumit přicházející signál. Pokud bychom chtěli toto rušení odstranit, nesmí být mezi vysílačem a přijímačem ve Fresnelově zóně, viz obrázek [4.2,](#page-17-1) žádný objekt. Velikosti takové oblasti můžeme vidět v tabulce [4.2.](#page-17-2) Za předpokladu, že je tato zóna prázdná, můžeme počítat pouze s útlumem vzduchu.

<span id="page-17-1"></span>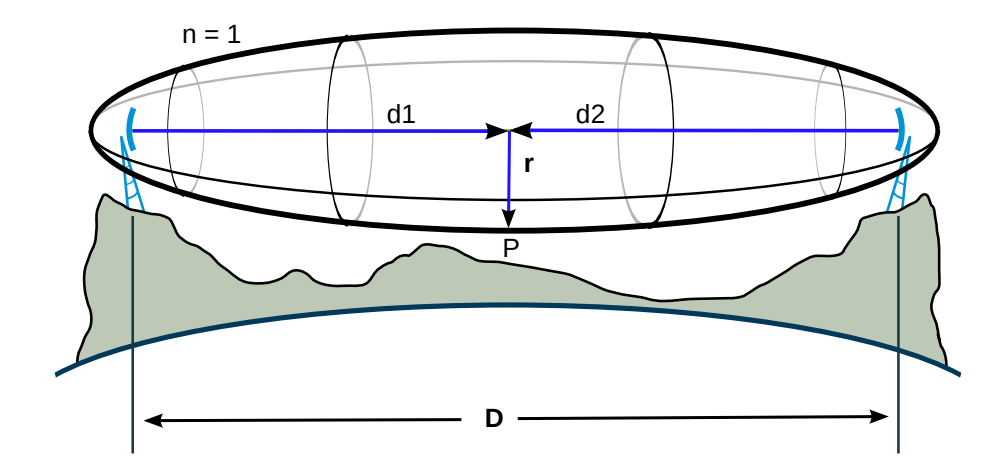

**Obrázek 4.2:** Fresnelova zóna od autora Jcmcclurg, CC BY-SA 3.0

<span id="page-17-2"></span>**Tabulka 4.2:** Velikosti Fresnelovy zóny

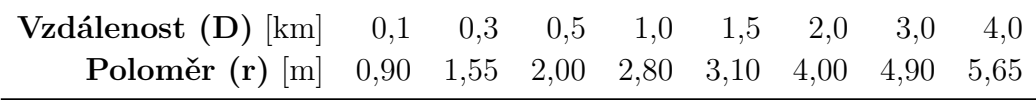

## <span id="page-17-0"></span>**4.6 Databáze WiFi sítí**

WiFi databáze slouží převážně k určení polohy uživatele nebo k jejímu zpřesnění. Použítí je velmi jednoduché. Zařízení sejme otisk všech okolních BSSID a tento otisk porovná s otisky v databázi. Vybere ty, v kterých nalezne BSSID z našeho otisku. U nich pak udělá aproximaci souřadnic, na kterých byly tyto otisky zaznamenány. Tímto způsobem získá přibližnou polohu, která může být i přesnější než GPS. Hlavní výhodou tohoto řešení je výrazně menší energetická náročnost než u použití GPS, protože v mnoha případech nám přibližná poloha stačí.

Existuje řada databází shromažďujících informace o WiFi sítích po celém světě. Některé jsou volně dostupné a můžeme je využít pro svoje nekomerční i komerční aplikace. Jednou z takových je databáze od projektu Wifileaks<sup>[2](#page-17-3)</sup>, který se zaměřuje převážně na Českou a Slovenskou republiku. Podobné databáze si vytváří i velké technologické firmy jako je Google nebo Apple. Google k tomu využívá převážně operační systém Android, který umožňuje skenování okolních WiFi sítí na mobilních zařízeních<sup>[3](#page-17-4)</sup>. Uživatel si toto skenování může vypnout.

<span id="page-17-4"></span><span id="page-17-3"></span> $^{2}$ <http://www.wifileaks.cz/>

<sup>3</sup>[http://security.stackexchange.com/questions/137418/]( http://security.stackexchange.com/questions/137418/how-does-google-know-where-i-am) [how-does-google-know-where-i-am]( http://security.stackexchange.com/questions/137418/how-does-google-know-where-i-am)

## <span id="page-18-0"></span>**5 Návrh aplikace**

Aplikaci pro lokalizaci uvnitř budovy si můžeme rozdělit na tři nejdůležitější části. První z nich je získání potřebných dat pro lokalizaci. Jde o síly WiFi signálů, BSSID a další užitečné údaje. Další částí je vytvoření mapy budovy, která obsahuje přístupové body s jejich pozicí. Může obsahovat různé překážky jako jsou zdi nebo velké skříně apod., které bychom mohli zohlednit při lokalizaci, a tak zpřesnit naši aplikaci. Poslední částí je pak samotná lokalizace a výpočet naší polohy, u které využijeme všechny předchozí údaje pro co nejlepší výsledek.

## <span id="page-18-1"></span>**5.1 Možnosti Androidu**

Pro získání veškerých potřebných informací o okolních přístupových bodech nám postačí třída  $\texttt{ScanResult}^1$  $\texttt{ScanResult}^1$ . J $\texttt{de}$  o třídu z Android API, kterou nalezneme v android.net.wifi.ScanResult. Poskytuje nám široké možnosti pro zkoumání WiFi sítích okolo nás. Pro nás nejdůležitějšími informacemi bude BSSID, který označuje unikátně přístupový bod pomocí fyzické adresy, a síla signálu pro každý přístupový bod. Tuto třídu můžeme využít na jakékoliv verzi systému Android.

## <span id="page-18-2"></span>**5.2 Vytvoření mapy budovy**

Budeme potřebovat znát umístění jednotlivých přístupových bodů a jejich BSSID. Získáme tak tabulku těchto bodů a jejich souřadnice. Dále bude nutno vytvořit mapu budovy nebo patra, na kterém budeme lokalizaci provádět, abychom měli kam zakreslit naši vypočítanou pozici. Jak už bylo zmíněno, můžeme mít navíc souřadnice dalších objektů, které výrazně ruší WiFi signál, a zpřesnit díky tomu náš výpočet. Například zeď můžeme reprezentovat jako dvě dvojice souřadnic, mezi kterými se zeď nachází.

## <span id="page-18-3"></span>**5.3 Typy lokalizace**

Existují čtyři základní techniky výpočtu pozice zařízení pomocí WiFi signálu. My si nejdříve povíme o RSSI metodě neboli metodě založené na síle

<span id="page-18-4"></span><sup>1</sup>[https://developer.android.com/reference/android/net/wifi/ScanResult.](https://developer.android.com/reference/android/net/wifi/ScanResult.html) [html](https://developer.android.com/reference/android/net/wifi/ScanResult.html)

signálu, protože ji použijeme v naší aplikaci. Dále si rozebereme základní princip zbývajích metod, jejich výhody a nevýhody.

#### <span id="page-19-0"></span>**5.3.1 RSSI**

Jedná se o nejjednodušší a pravděpodobně i nejpoužívanější metodu pro lokalizaci pomocí WiFi signálu. Na zařízení změříme sílu signálu, který přijímáme od jednotlivých přístupových bodů. Síla signálu postupně klesá, proto pro každý přístupový bod dokážeme určit vzdálenost od nás a s minimálně třemi vzdálenostmi pomocí triangulace nebo trilaterace vypočítáme naši přibližnou polohu. Bohužel sílu signálu ovnivňuje prostředí, které ji dokáže významně ovlivnit. To nám ve výsledku zhoršuje přesnost této metody.

#### <span id="page-19-1"></span>**5.3.2 Otisk signálů**

Metoda se skládá ze dvou částí. V první musíme vytvořit databázi otisků pro místa v budově. Otisk obsahuje polohu, kde byl naměřen, a informace o zachycených přístupových bodech jako je BSSID, síla signálu a podobně. V samotné lokalizaci zařízení sejmeme stejný otisk a porovnáme s otisky v databázi. Díky údajům o poloze, kde jsme naměřili jednotlivé otisky, jsme schopni určit naši přibližnou polohu. Nevýhodou tohoto přístupu je náročné naměření vzorových otisků, které navíc musíme při přidání, odstranění nebo přesunu byť jen jediného přístupového bodu celé opakovat.

## <span id="page-19-2"></span>**5.3.3 Úhel příchodu signálů**

Vypočítáme úhel neboli směr, odkud k nám přichází signál z přístupového bodu. Pokud takto vypočteme směr minimálně pro dva body, můžeme určit naši polohu. Metoda nabízí velmi dobrou přesnost. Nevýhodou je potřeba směrových antén nebo rotační antény.

#### <span id="page-19-3"></span>**5.3.4 Čas cesty signálu**

Radiofrekvenční vlny se šíří téměř rychlostí světla. Signál obsahuje časovou značku, kdy byl odvysílán. Tuto informaci pak použijeme pro výpočet přibližné vzdálenosti mezi zařízením a přístupovým bodem. Stejně jako u RSSI metody použijeme na minimálně tři vzdálenosti triangulaci nebo trilateraci a určíme naši polohu. Nevýhodou tohoto řešení je potřeba synchronizace času. Některé realizace této metody tuto nutnost odstranily. Dalšími problémy jsou šum, artefakty a efekt, kdy přijímáme stejný signál z různých cest.

## <span id="page-20-0"></span>**5.4 Triangulace**

Triangulaci ve 2D jde jednoduše popsat jako hledání průsečíku tří a více kružnic. Tyto kružnice tvoříme okolo referenčních bodů, v našem případě WiFi vysílačů. Poloměr kružnice je určen vypočtenou vzdáleností našeho zařízení od přístupového bodu. Tato metoda je založena na výpočtu úhlů od jednotlivých referenčních bodů. Pokud jsou data přesná, dostaneme přesný průsečík. V praxi budou data zatížená nepřesností, proto dostaneme oblast, v které se naše zařízení nachází. Existuje nepřeberné množství algoritmů pro výpočet pravděpodobného průsečíku. Pro 3D triangulaci by se z kruhů staly koule, ale jinak je princip totožný.

#### <span id="page-20-1"></span>**5.5 Trilaterace**

Velmi podobná metoda jako je triangulace. Pokud se budeme bavit o dvojrozměrném prostoru, potom hledáme průsečík kružnic stejně jako u zmíněné triangulace, ale pro jeho výpočet využíváme poloměr kružnic. Rovnice pro naše souřadnice *x*, *y* a v případě 3D *z* vypadají následovně:

$$
x = \frac{r_1^2 - r_2^2 + d^2}{2d}
$$
  
\n
$$
y = \frac{r_1^2 - r_3^2 + i^2 + j^2}{2j} - \frac{i}{j}x
$$
  
\n
$$
z = \pm \sqrt{(r_1^2 - x_2^2 - y^2)}
$$

<span id="page-20-2"></span>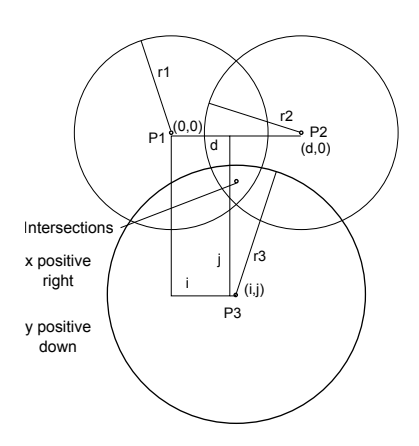

**Obrázek 5.1:** Trilaterace od B. Jankulovski

Tyto rovnice jsou odvozeny ze základní rovnice kružnice pro 2D nebo koule v případě 3D. Značení můžete vidět na obrázku [5.1.](#page-20-2) Odvození vzorečků probíhá následovně:

$$
r_1^2 = x^2 + y^2 + z^2
$$
  
\n
$$
r_2^2 = (x - d)^2 + y^2 + z^2
$$
  
\n
$$
r_3^2 = (x - i)^2 + (y - j)^2 + z^2
$$

Pro výpočet *x* odečteme rovnici pro bod P2 od rovnice pro bod P1:

$$
r_1^2 = x^2 + y^2 + z^2
$$
  

$$
r_2^2 = (x - d)^2 + y^2 + z^2
$$

Z čehož nám vznikne následující rovnice:

$$
r_1^2 - r_2^2 = x^2 - (x - d)^2
$$
  
\n
$$
r_1^2 - r_2^2 = x^2 - (x^2 - 2dx + d^2)
$$
  
\n
$$
r_1^2 - r_2^2 = 2dx - d^2
$$
  
\n
$$
r_1^2 - r_2^2 + d^2 = 2dx
$$
  
\n
$$
x = \frac{r_1^2 - r_2^2 + d^2}{2d}
$$

Za předpokladu, že se kružnice nebo koule protínají ve více než v jednom bodě:

$$
d-r_1 < r_2 < d+r_1
$$

Pro výpočet *y* dosadíme do základní rovnice pro bod P3 vyjádření *z* z rovnice pro bod P1 :

$$
r_3^2 = (x - i)^2 + (y - j)^2 + r_1^2 - x^2 - y^2
$$
  
\n
$$
r_3^2 = x^2 - 2ix + i^2 + y^2 - 2jy + j^2 + r_1^2 - x^2 - y^2
$$
  
\n
$$
2jy = r_1^2 - r_3^2 - 2ix + j^2 + i^2
$$
  
\n
$$
y = \frac{r_1^2 - r_3^2 + i^2 + j^2}{2j} - \frac{i}{j}x
$$

Pro výpočet *z* upravíme základní rovnici pro bod P1:

$$
z = \pm \sqrt{(r_1^2 - x_2^2 - y^2)}
$$

#### <span id="page-22-0"></span>**5.5.1 Podmínky**

Pro správnost námi odvozených vzorečků musí být splněny následující podmínky:

- všechny tři body musí mít souřadnici  $z = 0$
- bod P1 se musí nacházet v počátku
- bod P2 musí mít souřadnici  $y = 0$

#### <span id="page-22-1"></span>**5.5.2 Přesun bodu do počátku**

Potřebujeme dostat bod P1 do počátku. Stačí nám všechny body posunout o záporné hodnoty souřadnic bodu P1:

$$
P1'(x'_1, y'_1), P2'(x'_2, y'_2), P3'(x'_3, y'_3) :
$$
  
\n
$$
x'_1 = x_1 - x_1 \quad y'_1 = y_1 - y_1
$$
  
\n
$$
x'_2 = x_2 - x_1 \quad y'_2 = y_2 - y_1
$$
  
\n
$$
x'_3 = x_3 - x_1 \quad y'_3 = y_3 - y_1
$$

#### <span id="page-22-2"></span>**5.5.3 Rotace bodů**

Potřebujeme dostat bod P2 na osu *x*, tedy souřadnice bodu P2  $y = 0$ . K tomu potřebujeme zjistit úhel mezi body P1 a P2:

$$
angle = atan2(y_2, x_2)
$$

Následně o tento úhel body P2 a P3 zrotujeme:

$$
x_n'' = (x_n' \cdot \cos(-angle) - y_n' \cdot \sin(-angle)
$$
  

$$
y_n'' = (x_n' \cdot \sin(-angle) + y_n' \cdot \cos(-angle)
$$
  

$$
n \in \{2, 3\}
$$

Finální souřadnice pak mají následující podobu:

$$
P1' = [0; 0]
$$
  

$$
P2' = [x_2'; 0]
$$
  

$$
P3' = [x_3''; y_3'']
$$

## <span id="page-23-0"></span>**6 Vývoj aplikace**

Vytváření aplikace bylo rozděleno na několik fází, kde každý další úsek vývoje byl ovlivněn předchozími. Jako první bylo potřeba zjistit, jaký je rozdíl mezi teoretickým a reálným chováním WiFi signálu uvnitř budovy školy. Další neméně důležitou částí bylo vytvoření mapy a zakreslení WiFi vysílačů do ní. Následně mohlo dojít k vytvoření počáteční verze aplikace s jednoduchou lokalizací. Potom následovalo dolaďování detailů a zlepšování přesnosti lokalizace.

## <span id="page-23-1"></span>**6.1 Počáteční měření**

Měření proběhlo vícekrát a na několika místech v patře Katedry informatiky a výpočetní techniky v nové budově Fakulty aplikovaných věd. K tomuto účelu byl použit mobilní telefon s jednoduchými aplikacemi **WifiScanner** a **WifiMeter**.

**WifiScanner** Jedná se jednoduchou aplikaci poskytující zobrazení WiFi skenů, které aplikace získává za použití třídy WifiManager, která je součástí SKD pro operační systém Android. Zobrazuje skeny pouze z WiFi sítí o frekvenci 2,4 GHz. Umožňuje uložit všechny zobrazené skeny do souboru csv se zadaným jménem, nebo ukládat jednotlivé skeny pod vyplněným jménem do souboru data.csv, kde každý řádek odpovídá jednomu záznamu.

**WifiMeter** Jde o velmi podobnou aplikaci jako je WifiScanner. Dává nám možnost zaměřit se na vybraný přístupový bod WiFi sítě a zobrazovat údaje pouze z něj. Tyto informace se pak dají ukládat do souboru csv pod vybraným jménem, kde každý řádek značí záznam konkrétního skenu a obsahuje zadaný údaj vzdálenosti od WiFi vysílače.

#### <span id="page-23-2"></span>**6.1.1 Výsledky měření**

Naměřené hodnoty můžete vidět v tabulkách [B1,](#page-41-1) [B2](#page-41-2) a [B3.](#page-42-0) Sloupeček AP udává vzdálenost, v které se nacházel mobilní telefon od WiFi vysílače. Mezi přístupovým bodem a mobilním telefonem nebyl žádný objekt, ať už zeď, člověk nebo například dveře, který by mohl zhoršovat sílu příjímaného signálu. V dalších sloupečcích máme naměřené hodnoty v decibelech, kde název UN XXX udává pozici WiFi vysílače určenou nejbližšími dveřmi do místnosti s tímto označením, popřípadě výtahem nacházejícím se uprostřed budovy. Plánek budovy zobrazuje obrázek [6.1.](#page-24-0) V posledním sloupečku nalezneme průměr všech naměřených hodnot pro určitou vzdálenost od přístupového bodu.

<span id="page-24-0"></span>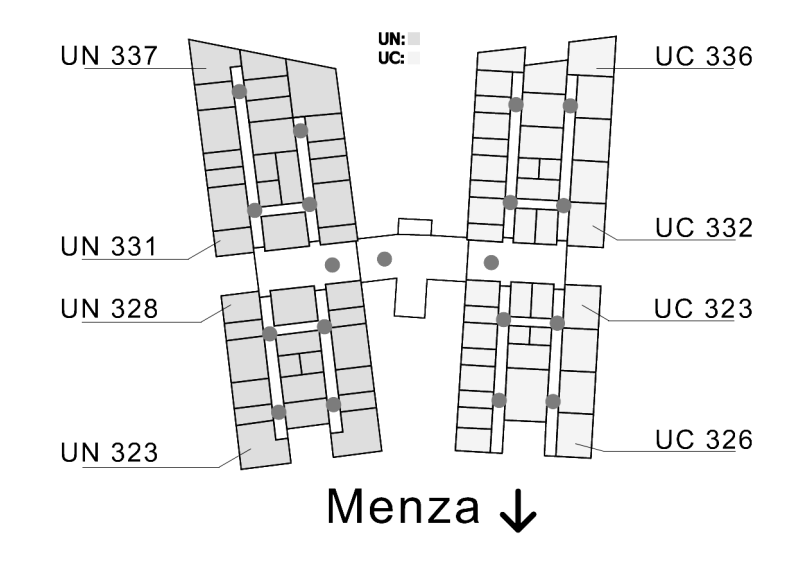

**Obrázek 6.1:** Rozmístění místností a WiFi vysílačů

Z tabulek si můžeme všimnout velkého rozptylu zachycených hodnot z totožných vzdálenostích od přístupového bodu. Tento rozdíl je tak velký, že v mnoha případech bychom nebyli schopni určit, jestli se od WiFi vysílače nacházíme nula nebo čtrnáct metrů. Přitom naše měření probíhalo v ideálních podmínkách, kde mezi přístupovým bodem a mobilním telefonem nebyl žádný rušící objekt. V reálném použití bude signál od některých WiFi vysílačů rušen zdmi, dveřmi, lidmi a jinými objekty, takže dojde k většímu zkreslení dat a větší chybě vypočtené výsledné polohy.

V případě, že si uděláme průměr ze čtyř měření, jako je tomu vždy na konci tabulky, přiblížíme se naší domněnce, že síla signálu bude klesat v závislosti na vzdálenosti od přístupového bodu. V tabulce [6.1](#page-25-0) si pak můžeme prohlédnout celkové průměry z dvanácti samostatných měření. I přes takto vysoký počet nám síla signálu neklesá ideálně, jak můžeme vidět v řádku pro nula a dva metry, kde je rozdíl pouhých 0,16 decibelů, nebo v řádku pro dvanáct a čtrnáct metrů, kde se nám síla dokonce zlepšila.

Změny síly signálu jsou mimo jiné ovlivněny odrazy od různých objektů. V případě navigace uvnitř budovy půjde převážně o zdi, kde záleží na složení zdí a šířce chodeb. Signál se bude chovat jinak v úzkých chodbách u laboratoří a kanceláří, než na širokých chodbách u schodů a výtahů. Proto máme osm záznamů z prostorů kanceláří a čtyři z větší chodby u výtahů. Toto rozložení přibližně odpovídá poměru rozlohy uvedených prostorů v patře budovy.

Z našich výsledků je jasné, že přesnost konečná navigace bude velmi ovlivněna počtem naměřených hodnot. V případě, že budeme mít možnost udělat průměr z více měření, snížíme chybu výsledné lokalizace. To je díky tomu, že se síla signálu pohybuje vždy okolo hodnoty, kterou kdybychom použili pro lokalizaci, tak se velmi přiblížíme reálné poloze mobilního zařízení. Jinými slovy, čím pomalejší navigace bude, a tedy dostane více údajů pro výpočet polohy, tím přesnější bude výsledná pozice. Tato přesnost bude na úkor zpoždění lokalizace polohy.

| Vzdálenost | 1. měření | 2. měření | 3. měření          | Celkem   |
|------------|-----------|-----------|--------------------|----------|
| m          | [dBm]     | [dBm]     | $\vert$ d $\rm Bm$ | [dBm]    |
| $\theta$   | $-49,25$  | $-44,50$  | $-44,75$           | $-46,17$ |
| 2          | $-49,25$  | $-43,00$  | $-46,75$           | $-46,33$ |
| 4          | $-53,25$  | $-49,00$  | $-44,25$           | $-48,83$ |
| 6          | $-53,50$  | $-59,50$  | $-53,50$           | $-55,50$ |
| 8          | $-57,75$  | $-57,50$  | $-56,25$           | $-57,17$ |
| 10         | $-60,75$  | $-55,50$  | $-59,25$           | $-58,50$ |
| 12         | $-69,25$  | $-57,50$  |                    | $-63,38$ |
| 14         | $-65,00$  | $-60,50$  |                    | $-62,75$ |

<span id="page-25-0"></span>**Tabulka 6.1:** Průměrná síla signálu v dané vzdálenosti od AP

Vzniklé hodnoty z celkového průměru z měření aproximujeme lineární funkcí. Útlum síly signálu není lineární, ale ve výpočtu počítáme se vzdálenostmi v řádech kilometrů, proto si můžeme na krátké vzdálenosti, jako v našem případě několik metrů, dovolit aproximovat lineární funkcí. Aproximace průměrných hodnot je znázorněna v grafu [6.2.](#page-26-2) Vznikne nám tak následující funkce:

<span id="page-25-1"></span>
$$
vzdalenost[m] = (-45, 163 - sila\_signalu[dBm])/1,3807
$$
\n
$$
(6.1)
$$

se spolehlivostí:

$$
R^2=0,9466
$$

<span id="page-26-2"></span>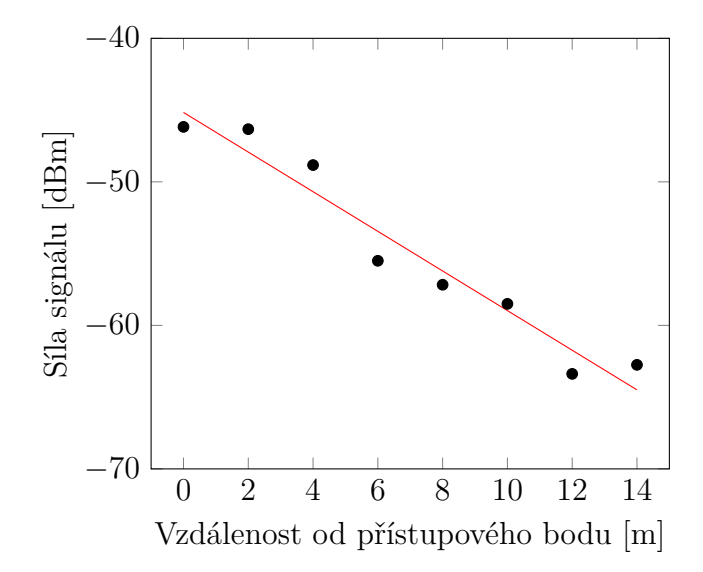

**Obrázek 6.2:** Aproximace naměřených hodnot

## <span id="page-26-0"></span>**6.2 Mapa patra budovy**

Abychom měli kam naši pozici zakreslit a uživatel měl z této informace nějaký užitek, potřebujeme mapu patra budovy. K vytvoření mapy je nejlepším řešením použít vektorovou grafiku. Ta dovoluje libovolné přiblížení mapy a přitom zachovává stejnou kvalitu obrazu. Rovněž velikost takového souboru bude významně menší, než kdybychom zvolili rastrovou grafiku. Jedním z možných formátů je Scalable Vector Graphics, zkráceně SVG, který umožňuje jednoduchý zápis bodů a čar, z kterých můžeme mapu vytvořit. Výsledkem je text zapsaný v jazyce Extensible Markup Language, zkráceně XML, uložený do souboru s příponou svg.

#### <span id="page-26-1"></span>**6.2.1 Knihovna SVGMapView**

K načtení SVG souboru byla využita knihovna SVGMapView<sup>[1](#page-26-3)</sup>, která umí načíst SVG soubor a vytvořit z něj obrázek, který jde přibližovat, oddalovat a posouvat jej, jako je běžné u mapových aplikací. Je také možné vytvářet další vrstvy, v kterých můžeme vykreslovat další objekty, v našem případě půjde pouze o body zvýrazňující WiFi vysílače, aktuální pozici a pomocné polohy pro výpočet.

U knihovny bylo potřeba provést několik změn, aby byla použitelná pro naši aplikaci. Hlavní změnou byla podoba vykreslovaného bodu. Odstraněn byl stín bodu a umožněno nastavení barvy a velikosti bodu. Dále

<span id="page-26-3"></span><sup>1</sup><https://github.com/jiahuanyu/SVGMapView>

byl upraven posun mapy tak, aby nebylo možné odsunout mapu mimo obrazovku.

#### <span id="page-27-0"></span>**6.2.2 Podoba mapy**

Mapa se skládá ze tří částí. Světle šedou barvou jsou vyznačeny velké chodby okolo schodů a výtahů. Oblasti s laboratořemi a kancelářmi jsou vyznačeny tmavou barvou a chodby k nim přilehlé světlou. Tato barva je buď oranžová, pro část označenou UC, nebo modrá, pro místnosti s názvem UN. Vše můžete vidět na obrázku [6.3.](#page-28-1)

Mapa obsahuje tmavě červené body, které značí všechny WiFi vysílače v patře budovy a které jsou použity pro navigační účely v mojí aplikaci. V případě, že změní svoji barvu na tmavě zelenou, znamená to, že zbarvené přístupové body jsou použity pro výpočet bodu polohy, který se dále zpracovává. Dále se na mapě nachází světle zelené tečky znázorňující pozice, ze kterých se vypočítává aktuální místo, kde se uživatel nachází. Jako poslední je zde o trochu větší zelený bod, který označuje aktuální polohu. V případě úpravy nastavení nebo jiné změny způsobující, že je lokalizace neaktuální, zbarví se bod na tmavě šedou.

<span id="page-28-1"></span>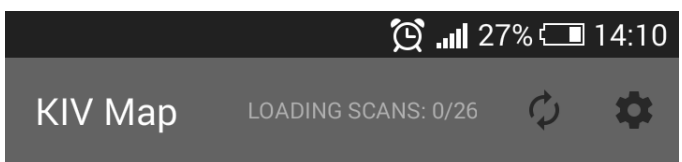

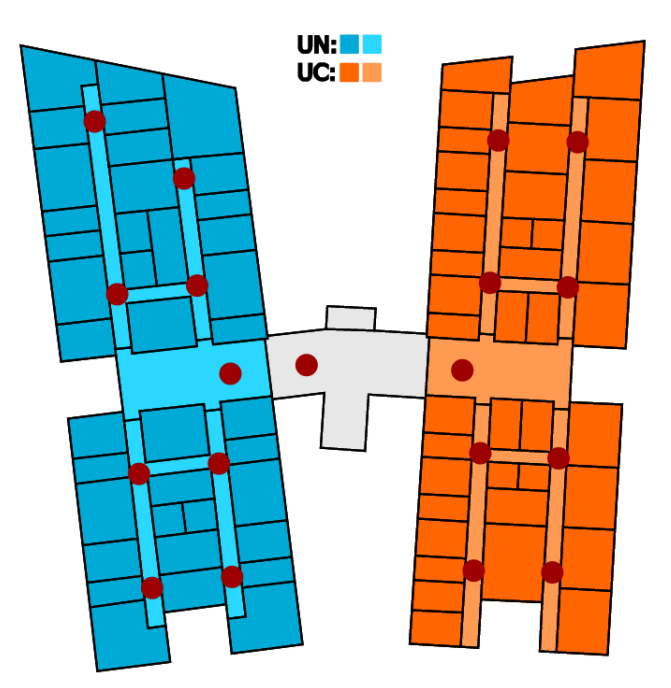

**Obrázek 6.3:** Podoba mapy v aplikaci

## <span id="page-28-0"></span>**6.3 Základní lokalizace**

Jednoduché určení polohy by šlo rozdělit na dvě hlavní části. První z nich je získání potřebných údajů pro lokalizaci a druhým je samotný výpočet teoretické pozice zařízení.

#### <span id="page-29-0"></span>**6.3.1 Zachycení dat**

Na úvod je potřeba povolit Android aplikaci přístup k WiFi zařízení v mobilním telefonu. K tomu je nezbytné nastavit všechna potřebná povolení v souboru AndroidManifest.xml.

 $\rm Po$  této úpravě můžeme využívat třídu <code>WifiManager $^2$  $^2$ </code>  $\rm z$  <code>android.net.wi–</code> fi. Ta obsahuje metodu getScanResults, která nám vrací kolekci List naplněnou objekty ScanResult. Tento objekt uchovává veškeré informace, které jsme z WiFi přijímače schopni získat. Konkrétně jde o BSSID, frekvenci, sílu signálu, SSID, časový otisk a další. My budeme potřebovat první tři zmíněné údaje.

Pro zaznamenání pozice WiFi vysílačů a i v samotné aplikaci se využívá kartézský souřadnicový systém v rovině. Takový systém obsahuje dvě osy *x* a *y*, které jsou na sebe kolmé. Počátkem nazýváme místo, kde se *x* i *y* rovná nule. Tento počátek je umístěn v levém horním rohu displeje. Směrem doprava roste hodnota *x* a směrem dolů roste hodnota *y*.

#### <span id="page-29-1"></span>**6.3.2 Výpočet polohy**

Nejprve je potřeba odfiltrovat skeny z WiFi vysílačů, které nemáme v mapě. Neznáme jejich polohu, takže takové skeny by se nedaly využít pro lokalizaci. Další nutností je odstranit zdvojení, kdy každý přístupový bod vysílá síť zcu-mobile i eduroam. Vybereme vždy sken se silnějším signálem a případný druhý sken ignorujeme. Rovněž je třeba, aby použité tři WiFi vysílače pro výpočet polohy nebyly v jedné řadě. To se dá jednoduše ověřit pomocí rozdílu souřadnic *x* a *y* jednotlivých přístupových bodů. Tento rozdíl nesmí být pro oba vypočtené rozdíly *x* nebo *y* menší než stanovené minimum. Obě podmínky nesmí být splněny:

$$
|AP1.x - AP2.x| < min\_rozdil \quad \land \quad |AP1.x - AP3.x| < min\_rozdil
$$
\n
$$
|AP1.y - AP2.y| < min\_rozdil \quad \land \quad |AP1.y - AP3.y| < min\_rozdil
$$

Ze zbylých záznamů se vytvoří objekt ScanPoint, který obsahuje informace ze skenu a zobrazení v mapě pro přístupový bod v objektu AccessPoint, sílu signálu a teoretickou vzdálenost od WiFi vysílače vypočtenou podle vzorce na výpočet vzdálenosti od WiFi vysílače [\(6.1\)](#page-25-1).

Pokud zbyly alespoň tři objekty ScanPoint, je možné provést lokalizaci. K tomu využijeme tři nejsilnější signály, které použijeme ve výpočtu pozice zařízení pomocí trilaterace [5.5.](#page-20-1) Takto dostaneme pozici na mapě, kterou dále

<span id="page-29-2"></span><sup>2</sup>[https://developer.android.com/reference/android/net/wifi/WifiManager.](https://developer.android.com/reference/android/net/wifi/WifiManager.html) [html](https://developer.android.com/reference/android/net/wifi/WifiManager.html)

zabalíme do objektu ResultPoint, který navíc obsahuje údaje o stáří výsledku a názvy třech použitých přístupových bodů pro výpočet trilaterace. Stáří výsledku je určeno počtem skenů, které proběhly od posledního použitého skenu, od kterého se odečte počet použitých skenů pro výpočet polohy. Nejlepší výsledek je stáří nula, které značí, že byly použity nejnovější skeny. Čím je číslo větší, tím starší je výsledná pozice, kterou aplikace zobrazuje.

Vzniklý bod můžeme použít jako aktuální polohu zařízení a zobrazit na mapě nebo použít pro další optimalizační procesy pro zpřesnění lokalizace, o kterých více v [6.4](#page-30-1)

#### <span id="page-30-0"></span>**6.3.3 Problémy**

Základní postup má několik překážek, které brání reálnému využití. Ty jsou převážně způsobeny velkým rozptylem síly signálu, kterou pro určení polohy používáme. Více o různorodosti síly signálu nalezneme v sekci o testovacím měření [6.1.](#page-23-1)

Největší překážkou pro praktické použití jsou velké skoky vypočtené polohy. Ty jsou zapříčeněny poměrně velkou změnou síly signálu, i když se mobilní zařízení, které měří signál, vůbec nehýbe. Tyto změny síly signálu jsou způsobeny odrazy, rušením a útlumem objektů na trase, kudy signál prochází, může jít například o lidi procházející na chodbě. Ve výsledku se vypočtěná pozice pohybuje v kruhu o poloměru přibližně deseti metrů okolo reálné polohy mobilního zařízení.

Podobné skoky způsobuje zachycení WiFi vysílačů, které jsou významně vzdáleny od aktuálního umístění telefonu nebo tabletu. K tomu může dojít za přispění různých odrazů nebo krátkému výpadku bližších přistupových bodů.

Další nepřenosti způsobují zdi a jiné objekty, které se nacházejí mezi WiFi vysílačem a mobilím zařízením. Zdi a jiné objekty mohou významně tlumit sílu signálu. Je to způsobeno složením objektů, které ovlivňuje průchod radiových vln. Pokud je rozdíl počtu zdí a podobných objektů mezi jednotlivými přístupovými body, které jsou pro určení polohy použity, významný, může dojít k posunu vypočtených pozic o několik metrů opačným směrem, než se WiFi vysílač nachází. To je zapříčeněno menší silou signálu z přístupového bodu, takže se nám jeví jako více vzdálený.

## <span id="page-30-1"></span>**6.4 Vylepšení lokalizace**

Základní výpočet polohy nedosahuje dostatečné přesnosti pro použití v praxi, proto je třeba použít různé metody pro zpřesnění a zdokonalení výsledku.

Ve většině případů jde o zvýšení přenosti na úkor aktuálnosti výsledku. Jinak řečeno, získáme pozici mobilního zařízení s menší chybou, ale tato pozice má zpoždění oproti reálné poloze telefonu nebo tabletu. Toto zpoždění závisí na použitých metodách a jejich nastavení.

#### <span id="page-31-0"></span>**6.4.1 Nalezení výchozí pozice**

Pro řadu metod, které slouží k zlepšení lokalizace, potřebujeme výchozí polohu. Tento bod by měl být co nejpřesnější, protože použitím chybných dat jen zhoršíme už tak problematickou lokalizaci. Pro výpočet úvodní polohy použijeme co nejvíce skenů. Zde platí přímá úměra, že čím více záznamů budeme mít, tím teoreticky přesnější výchozí bod bude.

Neměli bychom zapomínat, že měření síly WiFi signálu má různé výchylky a je dobré odstranit nesmyslné hodnoty. Z naměřených hodnot vytvoříme shluk bodů, které nám vyhovují. Střed tohoto shluku použijeme jako výchozí bod.

Všechny úvodní skeny si uchováváme do doby, než získáme dostatečný počet pro výpočet počáteční polohy. Dostatečný počet je parametr nastavitelný v aplikaci. K tomuto účelu využíváme objekt ScanBuffer, který uchovává všechny objekty ResultPoint, umožňuje zvýšení stáří všech objektů ResultPoint, dává možnost získat nejstarší věk ze všech skenů a poskytuje kontrolu jejich počtu.

K nalezení shluku vede následující postup. Jako první si určíme náhodně počáteční bod, který představuje pomyslný střed shluku. K němu přidáme nejbližší bod, který byl vypočítán ze stejných přístupových bodů. Zde je ještě potřeba stanovit maximální vzdálenost středu shluku od přidávaného bodu. V případě, že máme více bodů se stejnou polohou jako je střed shluku, přidáme všechny takové body a přepočet středu shluku dělat nemusíme. Po přidání aktulizujeme střed shluku tím, že uděláme průměr souřadnic všech bodů shluku, a pokračujeme v přidávání dalších bodů. Takto pokračujeme do té doby, než přidáme všechny body, které splňují podmínku pro maximální vzdálenost od středu shluku. Tento algoritmus použijeme na body vícekrát a vybereme z výsledných shluků ten, který obsahuje nejvíce bodů. Střed tohoto shluku bereme jako výchozí polohu pro další výpočty.

#### <span id="page-31-1"></span>**6.4.2 Zpřesnění aktuální polohy**

Podle poznatků z počátečních měření [6.1](#page-23-1) a objevených problémů základní lokalizace [6.3.3](#page-30-0) není vhodné pro výpočet aktuální pozice mobilního zařízení použít pouze jeden sken.

K tomuto účelu využijeme stejnou třídu ScanBuffer, která byla použita pro uchování bodů ze skenů u výpočtu počáteční polohy. Jediný rozdíl bude ve velikosti pole objektů ResultPoint, z kterých budeme počítat aktuální pozici. Buffer ukládá vždy určitý počet nejnovějších přijatých bodů. Tento počet je rovněž nastavitelný v aplikaci, stejně jako u zásobníku pro určení počáteční polohy. Rozhodnutí o přijetí bodu stanovujeme na základě několika kritériích. Nepřijatý bod umístíme do pole zahozených bodů. Více o tomto poli v kapitole [6.4.4](#page-32-1)

První z kritérií je, že nový bod nesmí být příliš vzdálený od pozice, kterou máme jako přechozí aktuální popřípadě počáteční. Tato vzdálenost je nastavitelná v aplikaci. Pohybuje se v řádech několika metrů a slouží k odstranění bodů, které vznikly odrazem WiFi signálu.

Dalším kritériem je, aby přidávaný bod byl vypočten ze síly signálů přicházejících ze stejných WiFi vysílačů, jako je tomu u naší předchozí aktuální nebo počáteční polohy. Více o tomto omezení v následující části [6.4.3.](#page-32-0)

#### <span id="page-32-0"></span>**6.4.3 Výběr WiFi vysílačů**

Jak už bylo zmíněno v části o problémech základní lokalizace [6.3.3,](#page-30-0) jedním z problémů je, že vypočtená poloha se prudce mění, řádově o několik metrů, okolo reálné pozice mobilního zařízení. To je mnohdy způsobeno výpočtem další pozice pomocí síly signálu z jiných tří přístupových bodů. To může být způsobeno odrazem, popřípadě krátkým výpadkem použitého WiFi vysílače. Proto se budeme snažit pro lokalizaci využívat skeny ze stejných přístupových bodů.

Postup je velmi jednoduchý. Z přijatého skenu využijeme pro výpočet nového bodu signály přicházející z WiFi vysílačů, které byly použity pro určení předchozí aktuální polohy nebo výchozí pozice. Pokud to není možné, použijeme pro výpočet nového bodu tři nejsilnější signály a tento bod umístíme do pole zahozených bodů.

#### <span id="page-32-1"></span>**6.4.4 Zahozené body**

Kdybychom zahozené body ignorovali, vypočtená pozice by zůstala na místě určeném výchozí pozicí. Proto je potřeba, abychom zahozené body ukládali a průběžně je kontrolovali po každém přidání nového záznamu do pole zahozených bodů.

Na začátku kontroly odstraníme přiliš staré záznamy. Po testování jsme určili maximální stáří jako dvojnásobek velikosti bufferu, který je použit pro výpočet aktuální polohy.

Následný postup je velmi podobný tomu, jak jsme vytvářeli shluky pro nalezení výchozí pozice [6.4.1.](#page-31-0) Tímto způsobem dostaneme shluk s největším počtem bodů. Všechny body v tomto shluku byly vypočteny ze stejných tří WiFi vysílačů. Pak už stačí ověřit, jestli má tento shluk alespoň stejně bodů, jako je velikost zásobníku pro body, které jsou využívány pro výpočet aktuální polohy [6.4.2.](#page-31-1) Pokud je tato podmínka splněna, vybereme takový počet nejnovějších bodů ze shluku, aby se jimi nahradil celý obsah zásobníku pro body k vypočtení aktuální polohy. Tímto získáme nový aktuální bod a vymažeme obsah pole se zahozenými body.

## <span id="page-33-0"></span>**6.5 Další možná vylepšení**

Lokalizace by šla vylepšovat dalšími způsoby. Ať už se jedná o použití algoritmů snažících se odstranit chyby způsobené chováním WiFi signálu, použitím dalších senzorů v mobilním zařízení nebo kombinací s dalšími metodami pro navigaci uvnitř budov.

#### <span id="page-33-1"></span>**6.5.1 Zohledňování zdí**

Jak už bylo několikrát zmíněno, síla WiFi singálu je v budově výrazně tlumena zdmi. Je tedy jasné, že kdybychom uměli zdi při výpočtu polohy zohlednit, dosáhli bychom přesnějších výsledků.

Jako první je potřeba mít informace o pozicích všech zdí v budově. Ty se dají jednoduše reprezentovat jako dvě dvojice souřadnic *x* a *y*, kde jedna z dvojic bude reprezentovat začátek a druhá konec zdi. Také je potřeba zkušebními měřeními určit přibližný útlum jedné zdi, abychom věděli, o kolik máme příchozí sílu WiFi signálu upravovat.

Dále následuje samotné přidělování počtu zdí ke každému ze třech WiFi vysílačů, které jsou použity pro výpočet polohy. Nejprve si vezmeme vypočtenou polohu a zjistíme, kolik zdí nás dělí od každého přístupového bodu. Následně postupně přidáváme zdi pro jednotlivé WiFi vysílače. Po každém přidání zdi přepočítáme pozici a zkontrolujeme, jak se změnil počet zdí k přístupovým bodům. Pokračujeme do té doby, než počty přidaných zdí jsou stejné jako počet zdí mezi vypočtenou polohou a WiFi vysílači nebo se dostaneme do situace, kdy přidáním další zdi se vypočtená pozice dostane na takové místo, že počty přidaných zdí jsou větší než u vypočteného místa.

#### <span id="page-34-0"></span>**6.5.2 Využití senzorů mobilního zařízení**

Dnes je v podstatě každý chytrý telefon nebo tablet "prošpikován" různými senzory, které bychom mohli pro zlepšení lokalizace použít. Například akcelerometr by nám poskytl informace o pohybu mobilního zařízení. Tento senzor nám dává pouze zrychlení, ale pokud bychom tato data zkombinovali s informacemi o naměřených bodech, byli bychom schopni v delším intervalu přibližně určit, jestli je zařízení v pohybu nebo ne. To by se dalo využít pro dynamické nastavovaní aplikace pro co nejpřesnější lokalizaci.

Při kombinaci více senzorů jsme schopni vypočítávat přibližný pohyb mobilního zařízení, jak je nastíněno v kapitole [3.3.](#page-11-1) Díky tomu bychom byli schopni přidat všem vypočteným bodům váhu, která by určovala, jak moc je pravděpodné, že se nacházíme na vypočteném místě. Tímto by se daly potlačit nesmyslné body vzniklé problematickým chováním WiFi signálu uvnitř budovy.

#### <span id="page-34-1"></span>**6.5.3 Kombinace s dalšími metodami lokalizace**

Jednou z trochu komplikovanějších možností je využít kombinace s dalšími způsoby lokalizace pomocí WiFi, které jsou uvedeny v kapitole [5.3.](#page-18-3) Princip je velmi prostý. Každé z lokalizačních metod se přiřadí určitá váha na základě testování. Při určení polohy mobilního zařízení se pak vypočte vážený průměr z použitých lokalizačních metod. Kombinací různých metod bychom měli dojít k přesnějším výsledkům, protože metody budou navzájem tlumit extrémy, které vznikají z různých důvodů u každého způsobu lokalizace.

## <span id="page-35-0"></span>**7 Dosažené výsledky**

Pro testování byly využity verze aplikace se základní a vylepšenou lokalizací pro porovnání účinnosti implementovaných zdokonalení. Měření proběhlo na mobilním zařízení HTC One mini se systémem Android verze 4.4.2 (API 19).

## <span id="page-35-1"></span>**7.1 Průběh měření**

Obě aplikace byly testovány po celém patře Katedry informatiky a výpočetní techniky v budově Fakulty aplikovaných věd. Z každé verze bylo zaznamenéno přibližně sto dvacet měření. Výsledky můžete vidět v tabulce [B4](#page-42-1) pro základní verzi a v tabulce [B5](#page-43-0) pro vylepšenou lokalizaci. Přesná data jsou umístěna na přiloženém CD.

První sloupec určuje místo, kde jsme se reálně s mobilním zařízením nacházeli. Další sloupec nám dává informaci o průměrné vzdálenosti vypočtené polohy pomocí aplikace, která by se dala nazvat průměrnou chybou lokalizace v daném místě. Následující sloupec značí odchylku jednotlivých měření. Poslední sloupec udává počet měření, z kterých byly předchozí výpočty průměrné chyby a odchylky. Na konci tabulky máme řádku s celkovou průměrnou chybou, odchylkou a počtem měření.

## <span id="page-35-2"></span>**7.2 Zhodnocení výsledků**

Naším hlavním cílem bylo zmenšení skoků lokalizace. Toho, jak můžeme vidět v tabulkách [B4](#page-42-1) a [B5,](#page-43-0) jsme dosáhli. Zmenšili jsme průměrnou odchylku jednotlivých měření přibližně o dva půl metru a snížili průměrnou chybu lokalizace bezmála o tři a půl metru.

Další zajímavé porovnání je pohled na měření, u kterých jsme dosáhli určité přenosti, což můžeme vidět v tabulce [7.1.](#page-36-0) U nejmenší tolerance jsou výsledky takřka stejné, ale se zvyšující se mírou tolerance chyby se u zlepšené lokalizace projevují vylepšení a dostáváme výrazně více přesnějších výsledků.

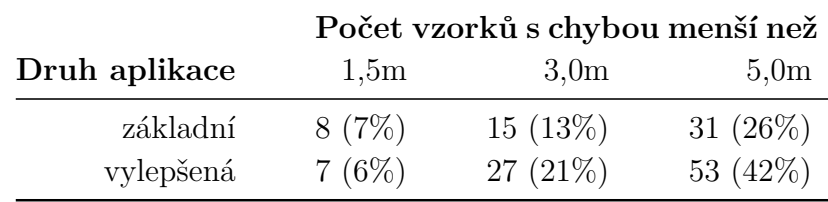

<span id="page-36-0"></span>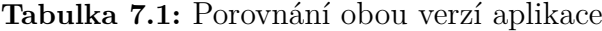

Je nutné zmínit, že vylepšení určení polohy jsme dosáhli na úkor jiných aspektů lokalizace. Hlavní ústupek je prodloužení času na zachycení skenů, které pro výpočet využíváme. Tímto sice zlepšujeme přesnost lokalizace, ale zpomalujeme reakci navigace na pohyb mobilního zařízení.

## <span id="page-37-0"></span>**8 Závěr**

Vybraný typ lokalizace pomocí síly přicházajícího WiFi signálu se ukázal jako nepříliš vhodný způsob pro navigace v budově Fakulty aplikovaných věd. Aplikace dokáže se slušnou přeností určit polohu, ale aktualizace pozice při pohybu je pomalejší. V aplikaci je možné změnit nastavení a využít pro lokalizaci více dat a tím zlepšit přesnost navigace za cenu pomalejší reakce na pohyb. Pro přesnou lokalizaci bychom potřebovali sbírat data přibližně jednu minutu, ale tolik času v reálném použití nemáme.

Hlavním problémem jsou velké změny síly WiFi signálu, i když se mobilní zařízení nehýbe. To vše umocňuje velmi pomalý průměrný pokles síly signálu se změnou vzdálenosti od WiFi vysílače. Často můžeme naměřit větší sílu signálu ve vzdálenosti deseti metrů od přístupového bodu než přímo pod ním. Sílu přicházejícího signálu ovlivňuje i kvalita WiFi přijímače v mobilním zařízení a způsob, jak člověk zařízení drží, protože lidské tělo dokáže výrazně sílu WiFi signálu tlumit.

Tento způsob lokalizace by se dal využít pro sbírání informačních dat o pohybu zařízení například v aplikaci obchodního domu. Ten by následně mohl ve své aplikaci zobrazovat reklamy a slevové akce na obchody, které jsou v blízkosti mobilního zařízení.

## **Přehled zkratek**

- WiFi (Wireless Fidelity) standardy pro bezdrátovou komunikaci
- AP (Access Point) přístupový bod do WiFi sítě
- SSID (Service Set Identifier) jméno WiFi sítě
- BSSID (Basic Service Set IDentifier) fyzická adresa AP
- RSSI (Received Signal Strength Indication) indikátor síly přijímaného signálu
- IEEE (Institute of Electrical and Electronics Engineers) mezinárodní nezisková organizace pro správu standardů ohledně elektrotechniky
- ASCII (American Standard Code for Information Interchange) tabulka pro převod znaků na čísla
- GPS (Global Positioning System) americký systém družic pro lokalizaci na Zemi
- GLONASS (Globalnaja navigacionnaja sputnikovaja sistěma) ruský systém družic pro lokalizaci na Zemi
- WLAN (Wireless Local Area Network) bezdrátová lokální síť
- XML (Extensible Markup Language) značkovací jazyk pro zápis strukturovaných dat
- SVG (Scalable Vector Graphics) formát pro vektorovou grafiku
- API (Application Programming Interface) rozhraní pro komunikaci aplikace
- APK (Android Package Kit) formát pro instalační soubory aplikací v systému Android
- SDK (Software Development Kit ) sada nástrojů pro vývoj softwaru

## <span id="page-39-0"></span>**A Přílohy**

## <span id="page-39-1"></span>**A.1 Uživatelská příručka**

Ke kompilaci zdrojových souborů a vytvoření APK souboru je vhodné vy-užít vývojářské prostředí Android Studio<sup>[1](#page-39-5)</sup> a Android SDK, které je možné stáhnout spolu s Android Studiem. Pro spuštění aplikace je potřeba mobilní zařízení se systémem Android s minimální verzí 4.4.2 (API 19 – KitKat).

#### <span id="page-39-2"></span>**A.1.1 Vytvoření APK**

Na přiloženém CD je umístěn projekt, který jde jednoduše otevřít v Android Studiu. Následně stačí v záložce Build vytvořit APK soubor pomocí kliknutí na tlačítko Build APK. Vytvořený APK soubor je umístěn v projektu ve složce \app\build\outputs\apk. Podrobný popis je popsán na stránkách pro Android vývojáře[2](#page-39-6) .

#### <span id="page-39-3"></span>**A.1.2 Instalace APK**

Nejprve je potřeba povolit instalaci neznámého APK v nastavení telefonu. Toto nastavení bychom měli najít v záložce Zabezpečení. Zde povolíme instalaci aplikací z neznamých zdrojů. Pojmenování tohoto nastavení by mělo být Neznámé zdroje, ale každý výrobce může zvolit lehce odlišné označení. APK soubor překopírujeme do mobilního zařízení. Potom spustíme APK v mobilním zařízení a tím zahájíme instalaci aplikace.

#### <span id="page-39-4"></span>**A.1.3 Ovládání aplikace**

Po spuštění aplikace se zobrazí mapka patra Katedry informatiky a výpočtní techniky v budově Fakulty aplikovaných věd. Na horní liště můžeme vidět název aplikace, informační text o aktuálním stavu aplikace, tlačítko sloužící k restartování aplikace a ikonku pro otevření nastavení aplikace.

Mapa se dá ovládat pomocí obvyklých gest jako je posun prstu po mapě, popřípadě posunem prstů k sobě nebo od sebe pro oddálení a přiblížení. Na mapě jsou tmavě červenou zvýrazněny WiFi vysílače. Po startu lokalizace

<span id="page-39-5"></span><sup>1</sup><https://developer.android.com/studio/index.html>

<span id="page-39-6"></span><sup>2</sup><https://developer.android.com/studio/run/index.html>

se zobrazí světle zelené body znázorňující pomocné body pro výpočet pozice a větším zeleným bodem aktuální vypočtená poloha.

V panelu umístěném v horní části obrazovky se nachází informační text o aktuálním stavu aplikace. V první fázi zobrazuje počet naměřených skenů a počet skenů, který je potřeba pro začátek lokalizace. Tato informace je znázorněna textem LOADING SCANS: XX/XX. Jakmile začne lokalizace změní se text na SCAN AGE: XX. To značí staří skenů, které byly použity pro výpočet aktuální polohy. Nejlepší možná hodnata je číslo nula, které znamená, že jsme použili nejnovější data.

Ve stejném panelu se nalézá ikonka pro restart aplikace, která spustí lokalizaci odznova, a tlačítko pro otevření nastavení. V aplikaci jdou změnit tyto tři parametry:

- Scan buffer size velikost zásobníku pro výpočet aktuální polohy
- Loading buffer size velikost zásobníku pro určení počáteční pozice
- Max distance maximální vzdálenost bodu pro přijetí v metrech

# <span id="page-41-0"></span>**B Údaje naměřené během vývoje**

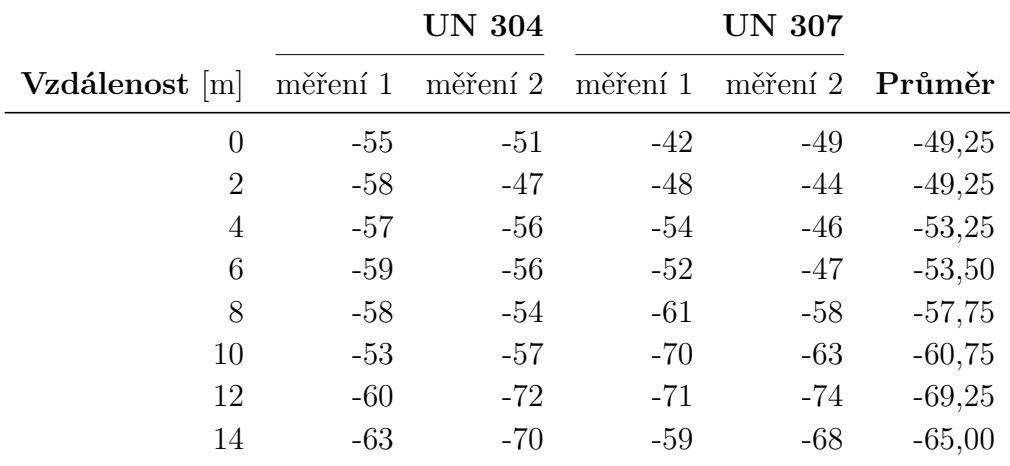

<span id="page-41-1"></span>**Tabulka B1:** Měření síly WiFi signálu [dBm] #1

<span id="page-41-2"></span>**Tabulka B2:** Měření síly WiFi signálu [dBm] #2

|                |          | <b>UN 307</b> |          | <b>UN 327</b> |          |
|----------------|----------|---------------|----------|---------------|----------|
| Vzdálenost [m] | měření 1 | měření 2      | měření 1 | měření 2      | Průměr   |
| $\theta$       | $-44$    | $-42$         | $-40$    | $-52$         | $-44,50$ |
| 2              | $-37$    | $-43$         | -42      | $-50$         | $-43,00$ |
| 4              | $-39$    | $-42$         | $-50$    | $-65$         | $-49,00$ |
| 6              | $-56$    | $-73$         | $-51$    | $-58$         | $-59,50$ |
| 8              | $-55$    | $-56$         | $-57$    | $-62$         | $-57,50$ |
| 10             | $-51$    | $-52$         | $-57$    | $-62$         | $-55,50$ |
| 12             | $-57$    | $-52$         | $-58$    | $-63$         | $-57,50$ |
| 14             | $-63$    | $-60$         | $-59$    | $-60$         | $-60,50$ |

|                |            |                   |       | Výtah    |          |
|----------------|------------|-------------------|-------|----------|----------|
| Vzdálenost [m] | měření $1$ | měření 2 měření 3 |       | měření 4 | Průměr   |
| 0              | $-47$      | $-48$             | $-41$ | $-43$    | $-44,75$ |
| $\mathcal{D}$  | $-51$      | $-51$             | $-41$ | $-44$    | $-46,75$ |
| 4              | $-37$      | $-49$             | $-45$ | $-46$    | $-44,25$ |
| 6              | $-56$      | $-57$             | $-49$ | $-52$    | $-53,50$ |
| 8              | $-59$      | $-62$             | $-51$ | $-53$    | $-56,25$ |
| 10             | -59        | -62               | $-63$ | $-53$    | $-59,25$ |

<span id="page-42-0"></span>**Tabulka B3:** Měření síly WiFi signálu [dBm] #3

<span id="page-42-1"></span>**Tabulka B4:** Výsledky základní aplikace – průměrná vzdálenost od správné pozice a směrodatná odchylka této chyby pro uvedené místo

|               | Místo měření Vzdálenost [m] | $Odchylka$ [m] | Počet vzorků |
|---------------|-----------------------------|----------------|--------------|
| <b>UN 304</b> | 11,70                       | 3,46           | 5            |
| <b>UN 307</b> | 9,68                        | 9,04           | 13           |
| UN 324        | 9,51                        | 4,10           | 15           |
| UN 327        | 9,30                        | 7,07           | 14           |
| Výtah         | 8,80                        | 9,35           | 15           |
| <b>UC 304</b> | 13,78                       | 6,36           | 24           |
| <b>UC 308</b> | 22,87                       | 6,33           | 9            |
| <b>UC 327</b> | 5,67                        | 3,39           | 11           |
| <b>UC 329</b> | 11,17                       | 6,95           | 12           |
| Celkem        | 11,21                       | 7,90           | 118          |

|               | Místo měření Vzdálenost [m] | $Odchylka$ [m] | Počet vzorků |
|---------------|-----------------------------|----------------|--------------|
| <b>UN 304</b> | 4,03                        | 1,66           | 15           |
| <b>UN 307</b> | 9,94                        | 6,62           | 11           |
| UN 324        | 9,14                        | 3,33           | 12           |
| UN 327        | 2,70                        | 0,48           | 4            |
| Výtah         | 5,37                        | 1,18           | 7            |
| <b>UC 304</b> | 10,12                       | 4,73           | 22           |
| <b>UC 308</b> | 6,26                        | 2,41           | 23           |
| <b>UC 327</b> | 8,22                        | 5,32           | 20           |
| <b>UC 329</b> | 11,07                       | 8,74           | 13           |
| Celkem        | 7,89                        | 5,32           | 127          |

<span id="page-43-0"></span>**Tabulka B5:** Výsledky vylepšené aplikace – průměrná vzdálenost od správné pozice a směrodatná odchylka této chyby pro uvedené místo